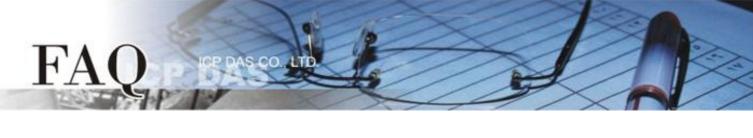

| 分類/Classification | 🗆 tDS 🛛 tGW |  | D PETL/tET/tPE | T 🛛 DS/PDS/PF | PDS 🗹 Tou | ☑ TouchPAD |  |
|-------------------|-------------|--|----------------|---------------|-----------|------------|--|
|                   | □ I/O Card  |  | □ VXC Card     | U VxComm      | 🗆 Otł     | □ Other    |  |
| 作者/Author         |             |  | 日期/Date        |               | 編號/NO.    | FAQ009     |  |

## **Q:** How to import images to libraries?

A: Right click on a drawing component (e.g., Picture) can display the popup menu on which there is an option "Add to library...". This "Add to library..." option can only import images into a library one at a time.

However, if there are a lot of files to be imported, there must be a batch file import option for convenience.

Select File menu -> Import Images to Library ->Select Files, then a "Import Images to Library" dialog displays. Simply click the "Select Files" button to select files to import. The imported files are put into the folder [Pictures] under the current project folder.

| Import Images to Library                                   |                                                                               |                                                                 |
|------------------------------------------------------------|-------------------------------------------------------------------------------|-----------------------------------------------------------------|
| Output Files ( in [Pictures] library )                     | Note:                                                                         |                                                                 |
| <ul> <li>Skip existent files</li> <li>Overwrite</li> </ul> | Select Files 1. Animation and transparence 2. The [Pictures] library is actua | tiles are not supported.<br>ally located in the project's folde |
|                                                            |                                                                               |                                                                 |
|                                                            |                                                                               |                                                                 |
|                                                            |                                                                               |                                                                 |
|                                                            |                                                                               |                                                                 |
|                                                            |                                                                               |                                                                 |
|                                                            |                                                                               |                                                                 |
|                                                            |                                                                               |                                                                 |
|                                                            |                                                                               |                                                                 |
|                                                            |                                                                               |                                                                 |
|                                                            |                                                                               |                                                                 |
| •                                                          | •                                                                             |                                                                 |
|                                                            |                                                                               |                                                                 |
|                                                            |                                                                               |                                                                 |
|                                                            |                                                                               |                                                                 |
|                                                            |                                                                               |                                                                 |
|                                                            |                                                                               |                                                                 |